# **17.04 - Atualização do Sistema**

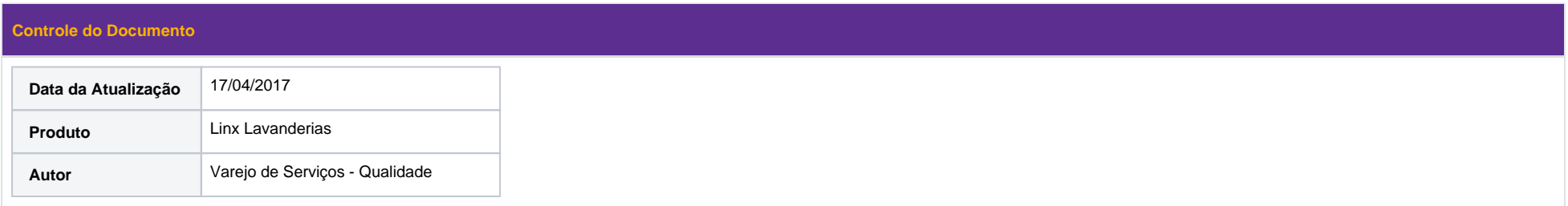

## Itens Disponibilizados

### **Item:** 1. Balcão - Cancelamento de Ticket Pago

## **Descrição:**

Ao cancelar um ticket já pago, o sistema apresentará mensagem de aviso, informando que caso o cancelamento seja feito antes de realizar o estorno, o valor do ticket será convertido em crédito para o cliente. A tela de aviso possui dois botões:

- Cancelar: caso seja acionado, o aviso apresentado será fechado e a ação não será concluída.
- Confirmar: caso seja acionado, o sistema anulará o ticket e o valor pago será convertido em crédito para o cliente.

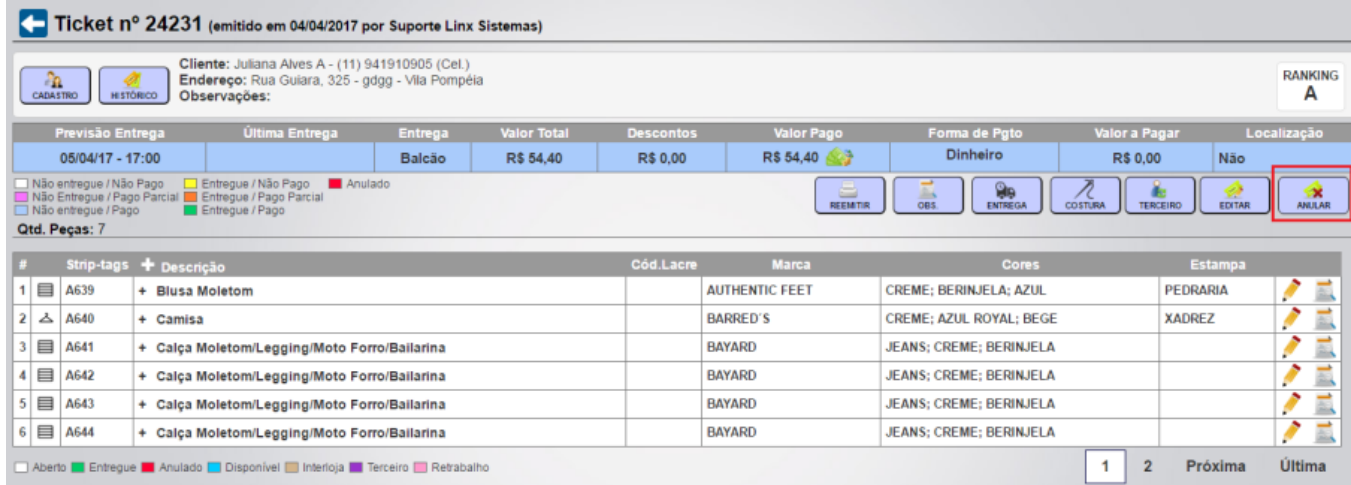

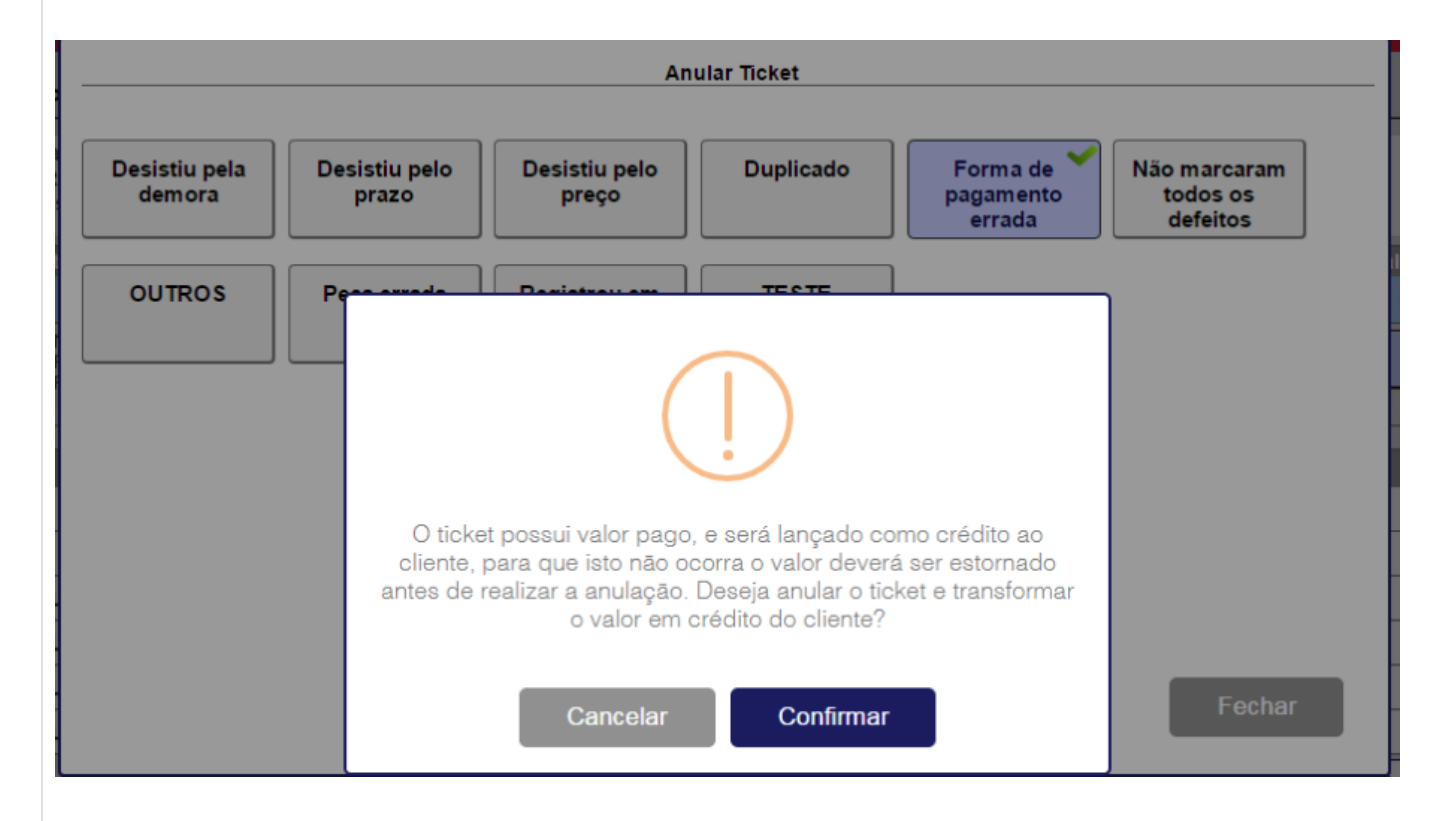

#### **Item 2:** Balcão - Impressão de Relatórios

**Descrição:** Foi disponibilizado no Balcão, menu "Relatório", a opção de realizar a impressão dos relatórios. Os relatórios que possuem a opção de impressão são:

#### **Caixa Analítico:**

Ao realizar a pesquisa, o sistema apresentará no canto direito da tela o botão "Imprimir", ao acionar esse botão o sistema apresenta o relatório com as seguintes opções de exportação:

- Excel
- $\circ$  PDF
- Word

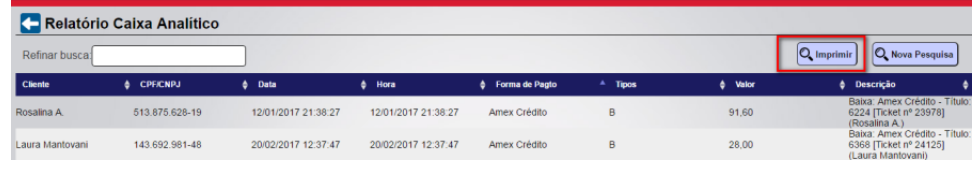

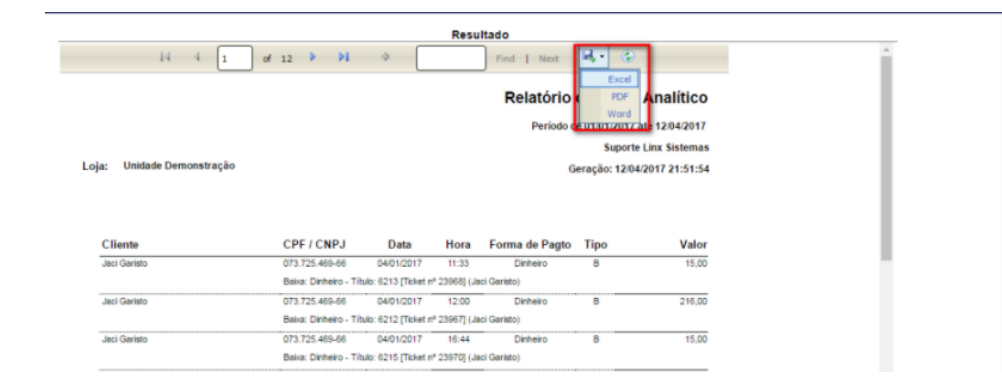

#### **Controle Interno de Entregas**

Ao realizar a pesquisa, o sistema apresentará no canto direito da tela o botão "Imprimir", ao acionar esse botão o sistema apresenta o relatório com as seguintes opções de exportação:

Excel

PDF

Word

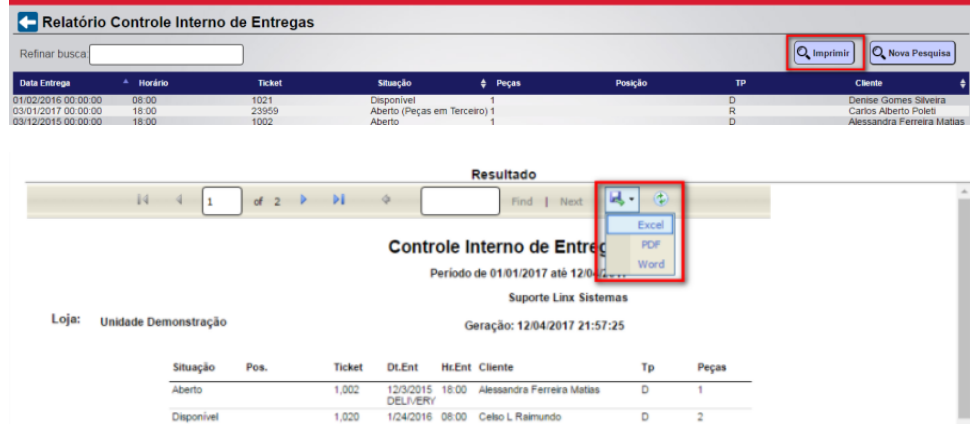

## **Entregas e Coletas (Delivery):**

Ao realizar a pesquisa, o sistema apresentará no canto direito da tela o botão "Imprimir", ao acionar esse botão o sistema apresenta o relatório com as seguintes opções de exportação:

- Excel
- PDF
- Word

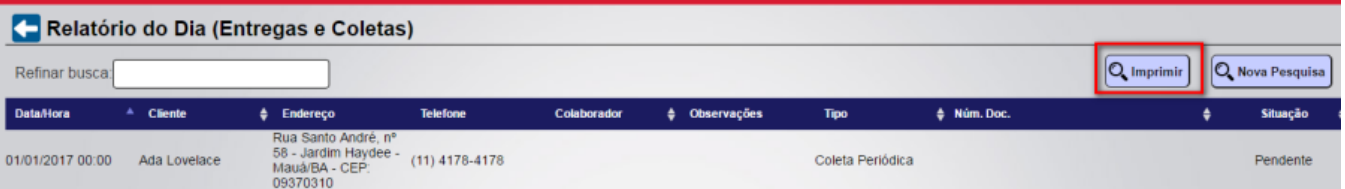

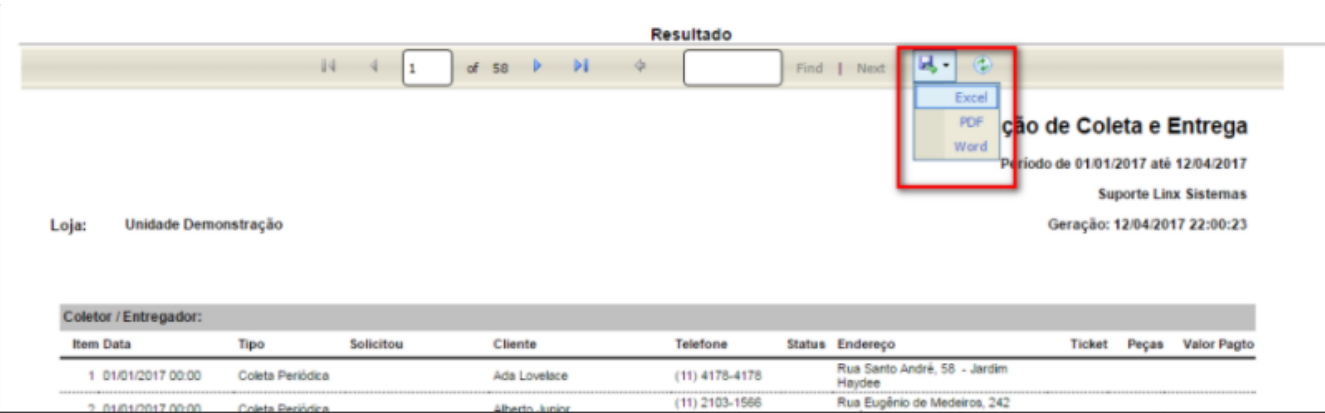

#### **Mapa de Cabideiro:**

Ao realizar a pesquisa, o sistema apresentará o relatório com as seguintes opções de exportação:

- Excel
- PDF
- Word

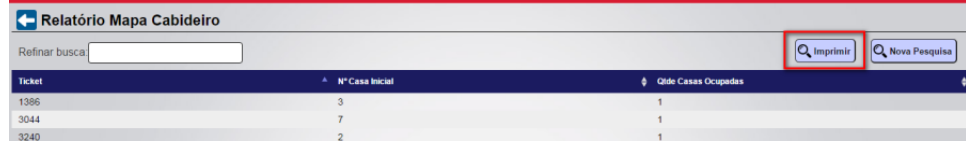

## **RSL:**

Ao realizar a pesquisa, o sistema apresentará o relatório com as seguintes opções de exportação:

- Excel
- PDF
- Word

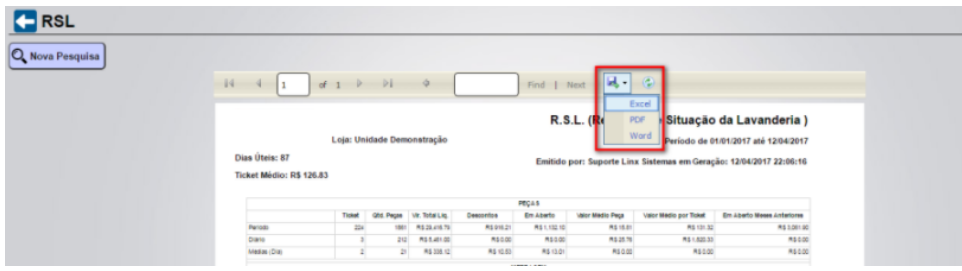

#### **Serviços a Entregar por Hora:**

Ao realizar a pesquisa, o sistema apresentará no canto direito da tela o botão "Imprimir", ao acionar esse botão o sistema apresenta o relatório com as seguintes opções de exportação:

- <sup>o</sup> Excel
- $\circ$  PDF
- Word

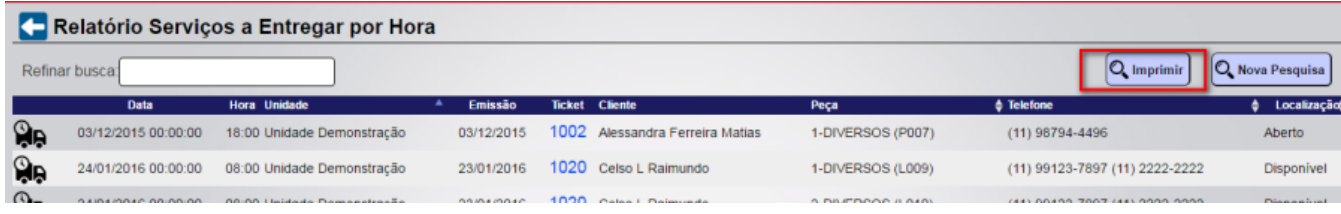

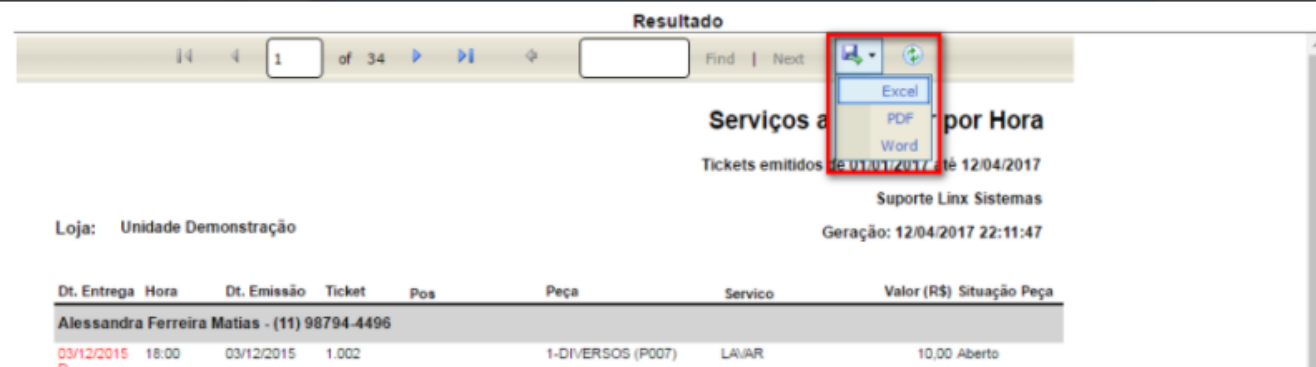

## **Tickets:**

Ao realizar a pesquisa, o sistema apresentará no canto direito da tela o botão "Imprimir", ao acionar esse botão o sistema apresenta o relatório com as seguintes opções de exportação:

- Excel
- PDF
- Word

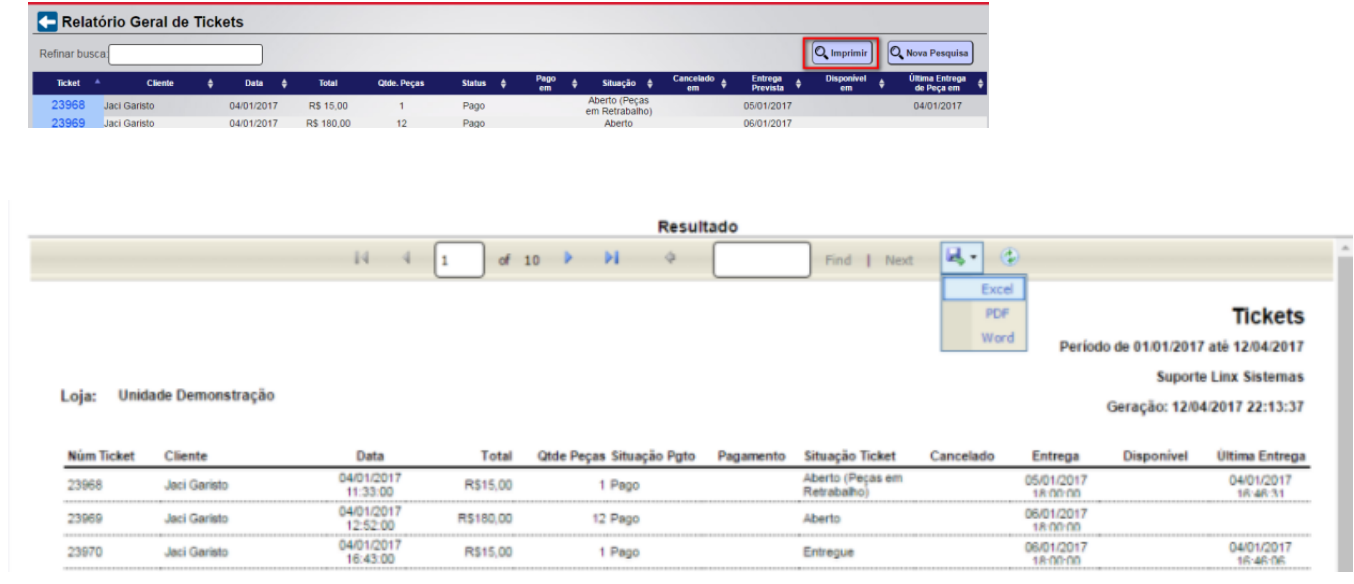

**Item 3:** Sistema de Gestão - Relatório "Balanço de Produção"

Descrição: Foi disponibilizado no Gestão, o relatório "Balanço de Produção". Este relatório encontra-se no Menu Relatórios Operacionais. Ao acessar o relatório, o sistema apresenta a tela para pesquisa com os campos:

- Período
- Checkbox "Agrupar por Tipo de Serviço"

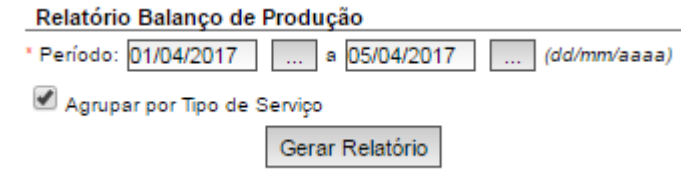

Ao realizar a pesquisa, o sistema apresenta o relatório com as seguintes colunas:

- Serviço: esta coluna informa os serviços utilizados dentro do período pesquisado
- Serviços Registrados: esta coluna informa a quantidade de serviços utilizados dentro do período pesquisado
- Serviços Disponíveis: esta coluna informa a quantidade de serviços que foram disponibilizados dentro do período pesquisado
- Diferença: esta coluna informa a diferença de serviços registrados e serviços disponíveis dentro do período pesquisado

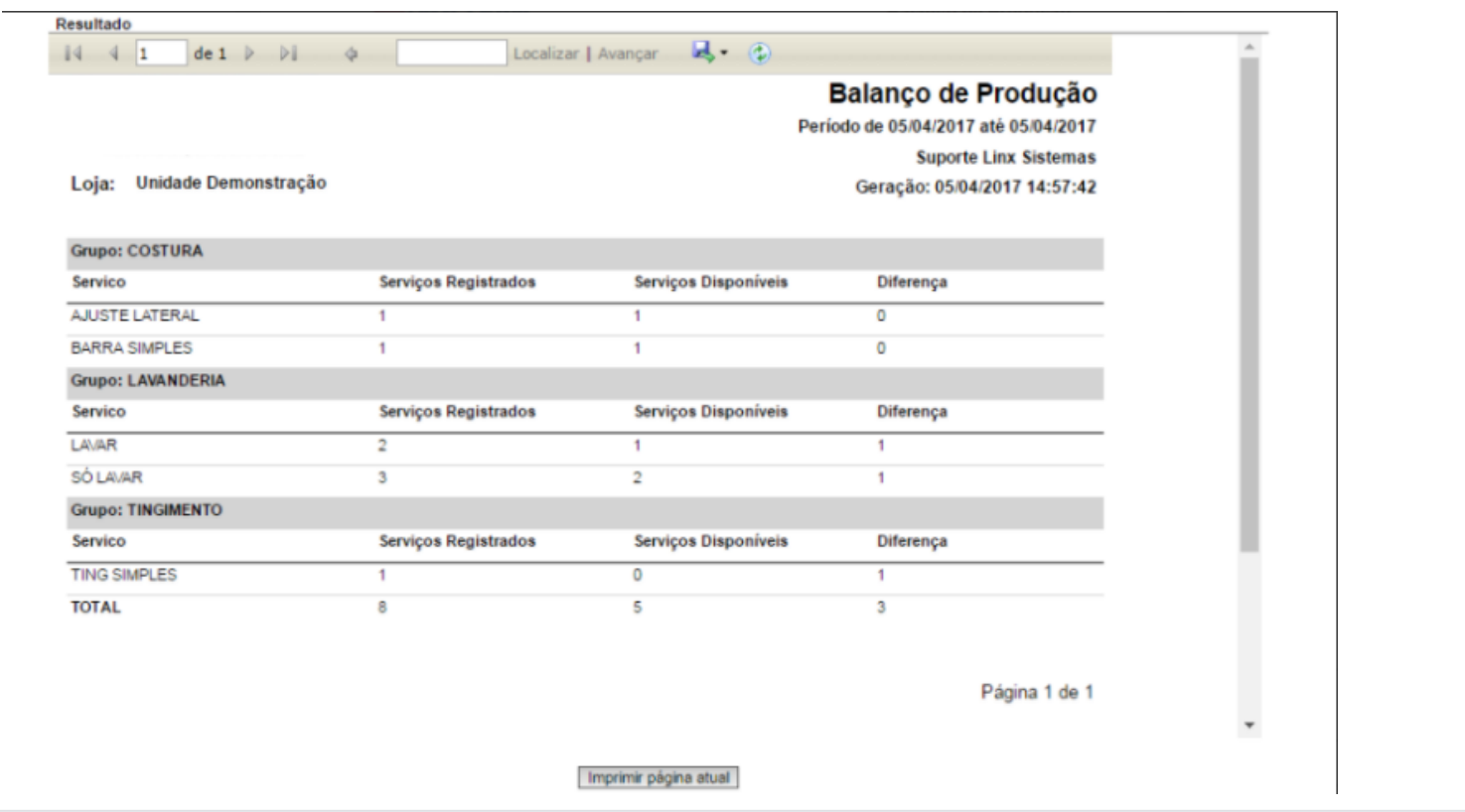